# **Advantech AE Technical Sharing Documentation**

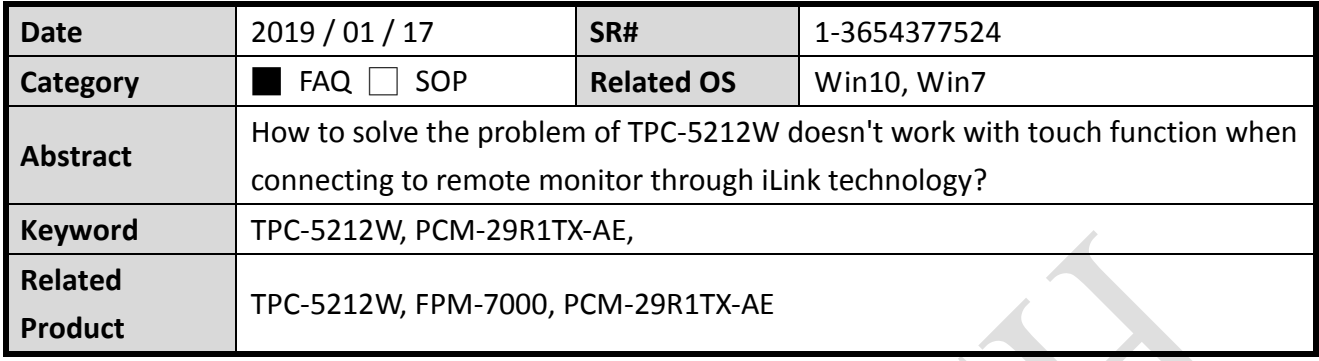

## **Problem Description:**

When connecting remote monitor (FPM-7000) to TPC-5212W through iLink technology, the panel-touch function only work on remote monitor but no reaction on TPC-5212W. Touch on TPC-5212W but it activated on the remote monitor. There is no reaction on Panel of TPC-5212W.

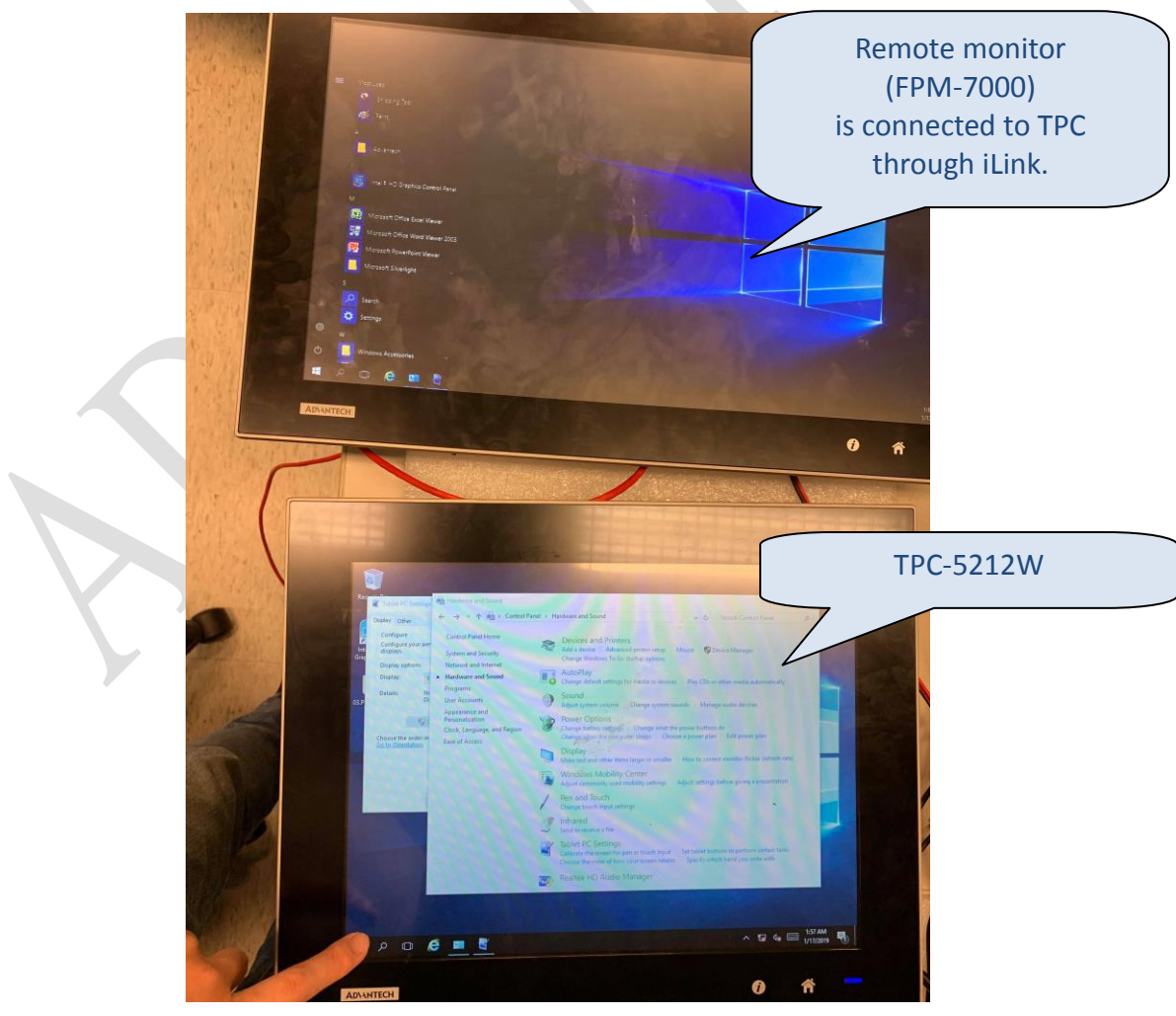

Fig.1

**ADYANTECH Enabling an Intelligent Planet** 

### **Brief analysis and solution:**

Here we describe the steps in Win10 for demonstration. The settings might be little different in Win7.

To calibrate touch function, please go to "control panel"  $\rightarrow$  "Hardware and Sound"  $\rightarrow$  "Tablet PC settings" as shown in figure 2.

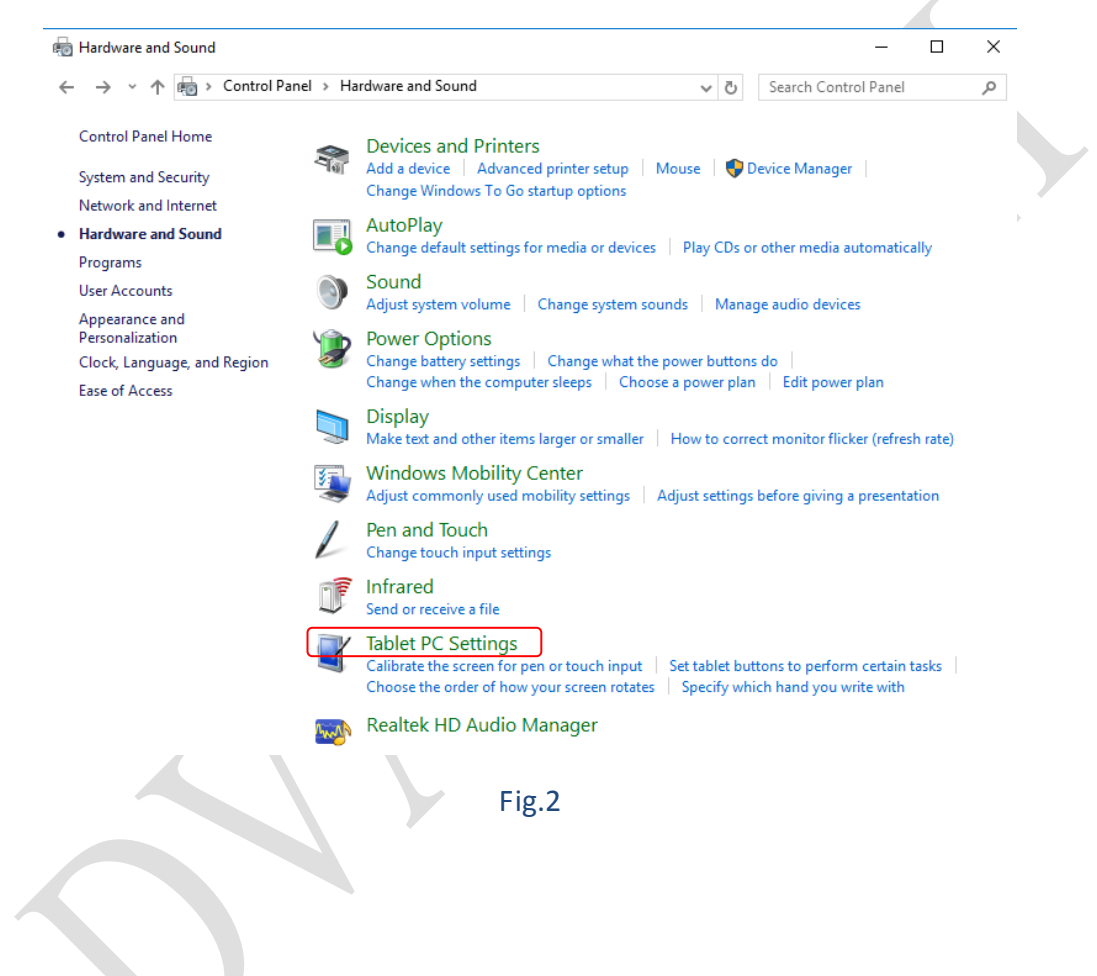

When click on the "Tablet PC settings" in figure 2, it will pop up a window as shown in figure 3. Then press the button "Setup" in red below.

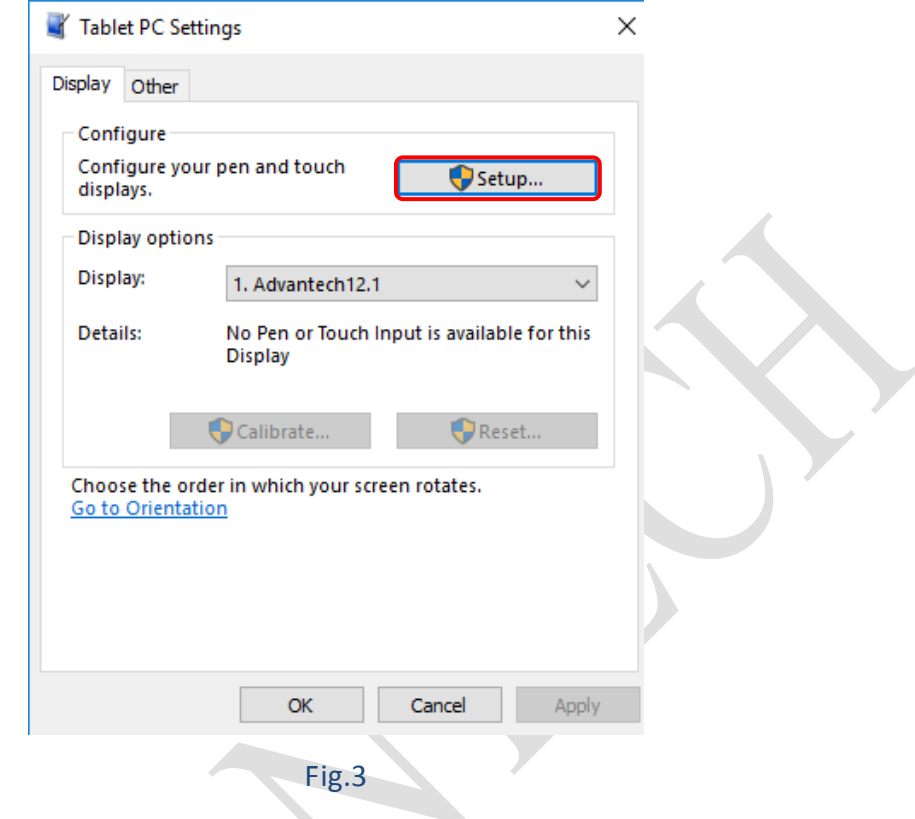

Follow the instruction to execute the calibration as figure 4.

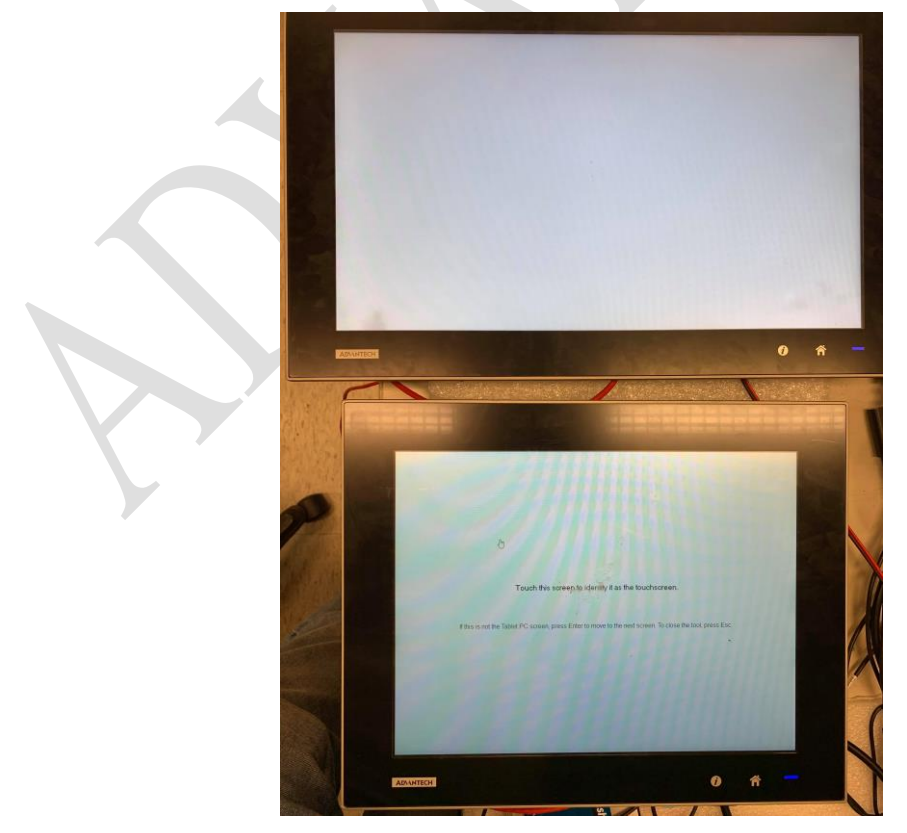

Fig.4

#### **ADVANTECH Enabling an Intelligent Planet**

It will firstly show the content on TPC as shown in figure 5 below. Simply touch the screen then press "enter" to complete the calibration on  $1<sup>st</sup>$  screen.

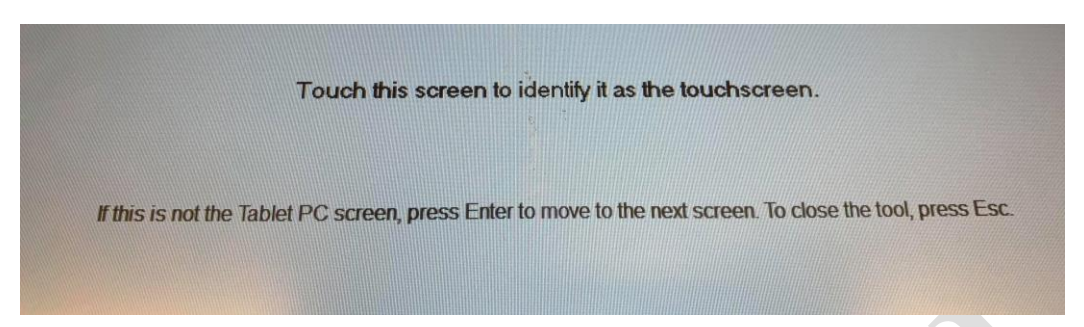

## Fig.5

Then, execute the same process on  $2^{nd}$  screen as figure 6.

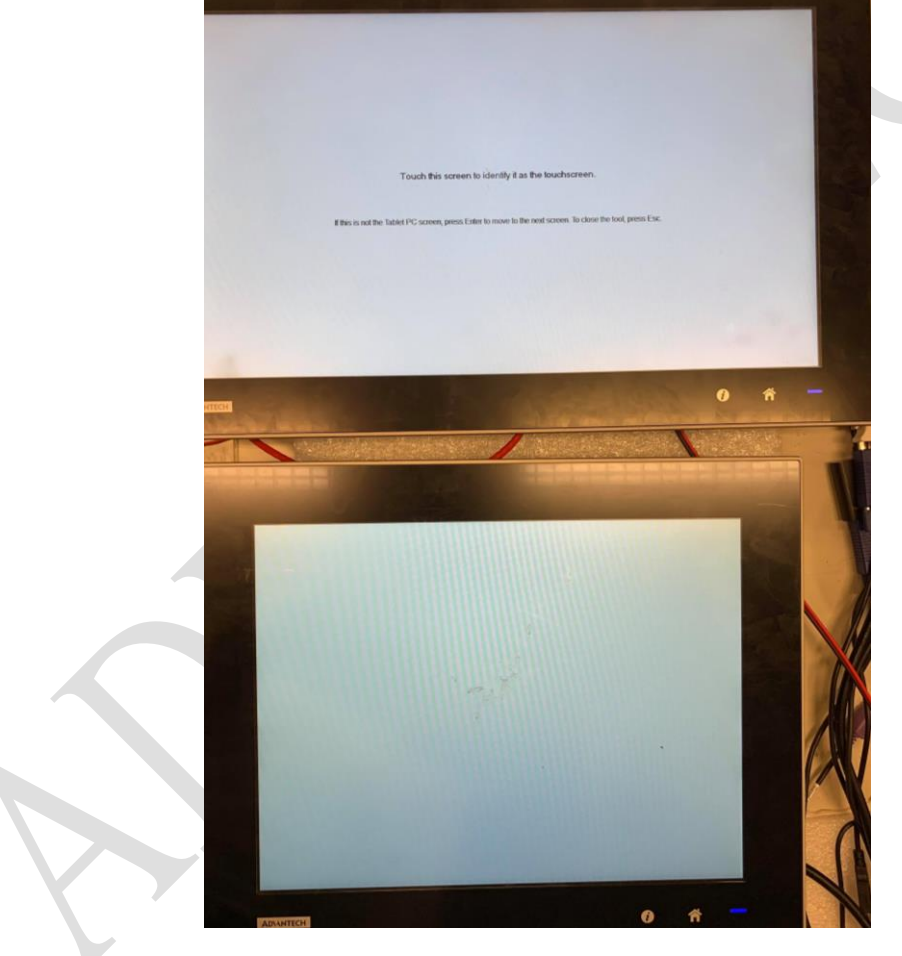

Fig.6

## **ADIANTECH Enabling an Intelligent Planet**

Here we have completed all steps for touch calibration. It works on both screens now. Touch function has been activated on TPC as figure 7 and also worked on remote monitor as shown in figure 8.

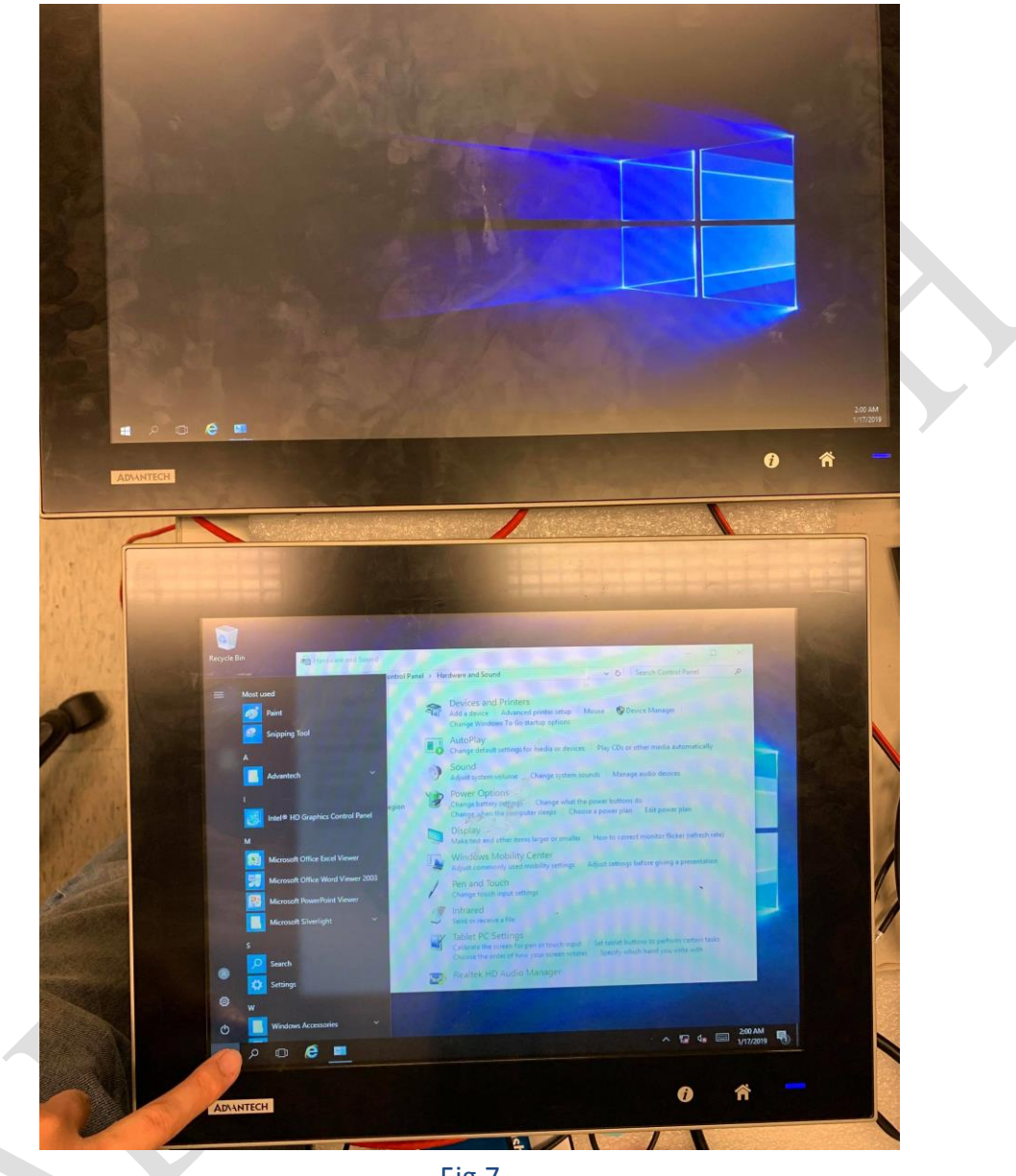

Fig.7

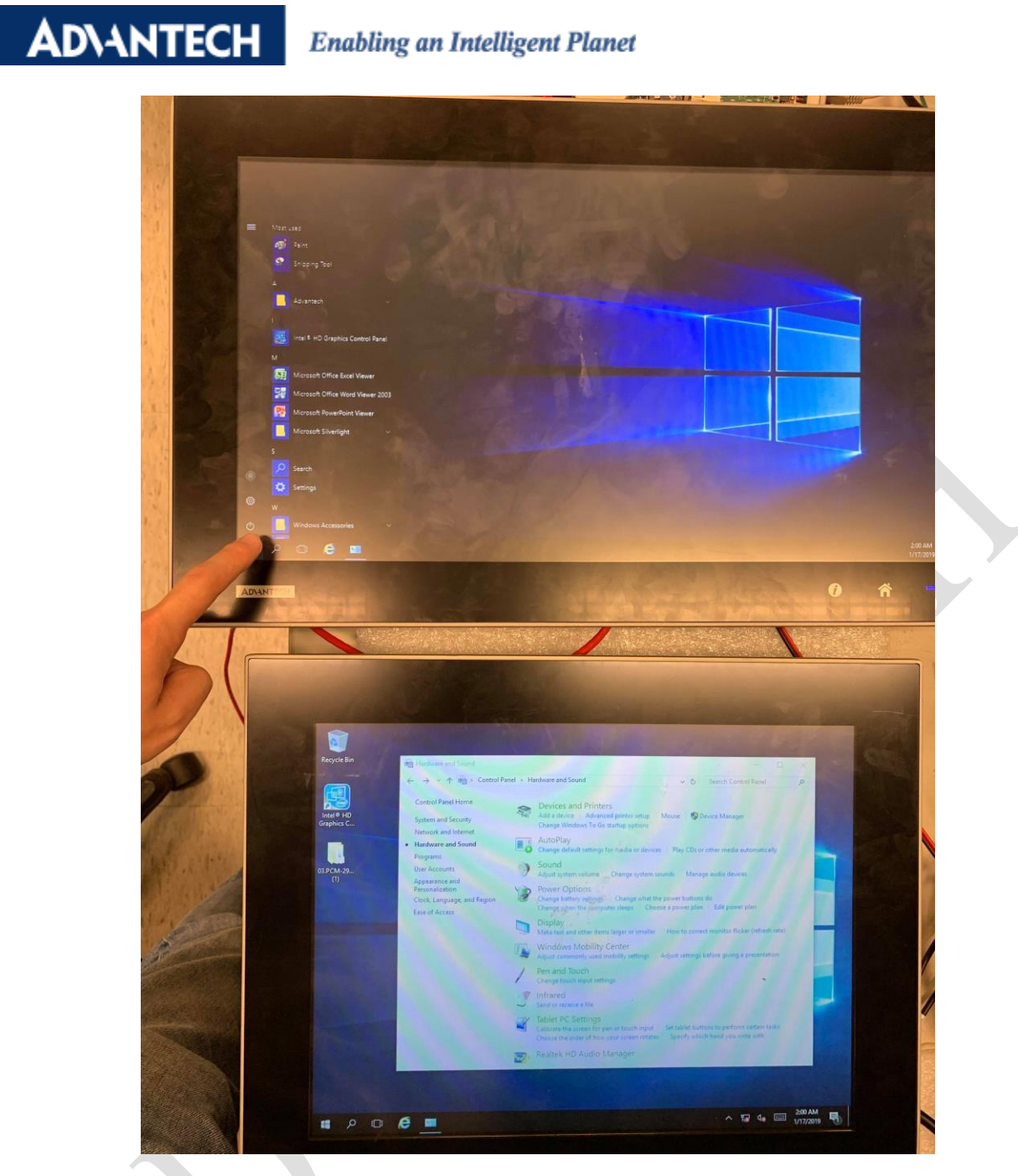

Fig.8